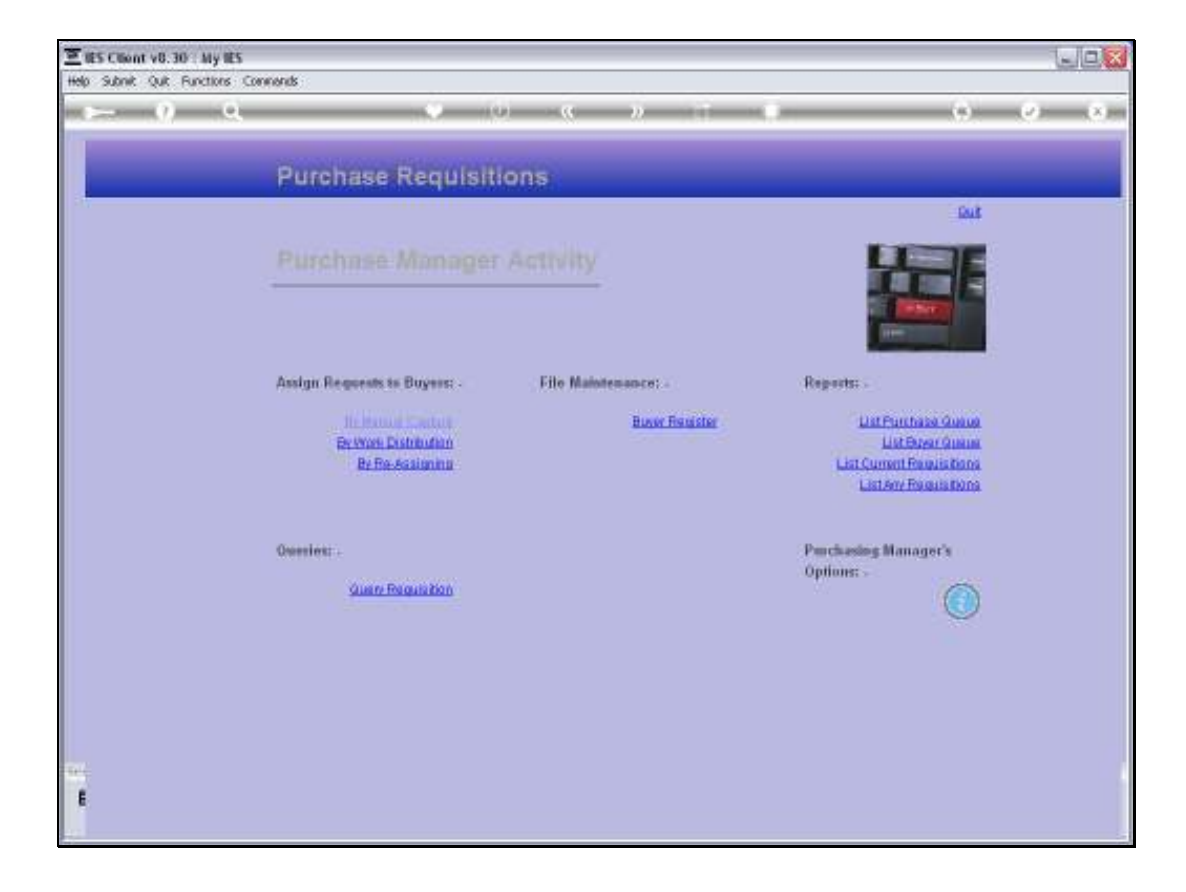

## Slide 1

Slide notes: At the Purchase Manager Activity menu, we have an option to list current Requisitions.

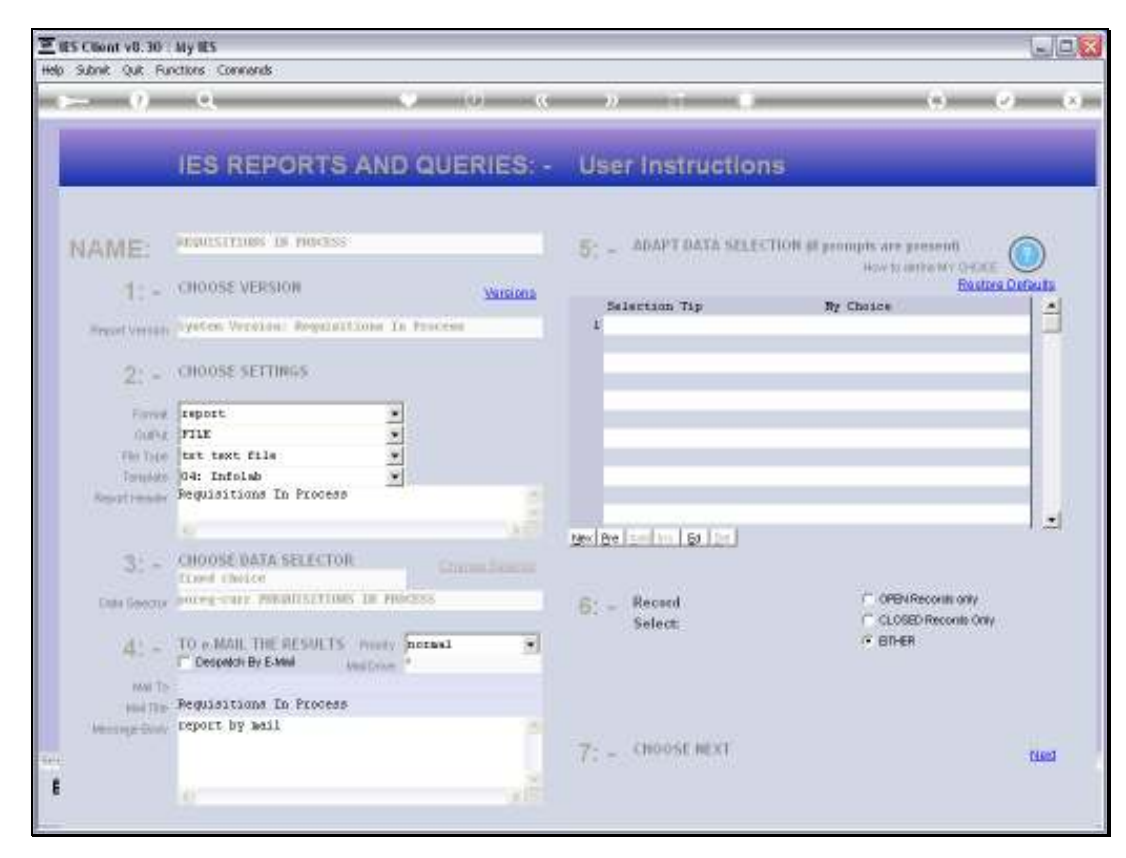

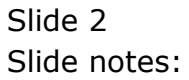

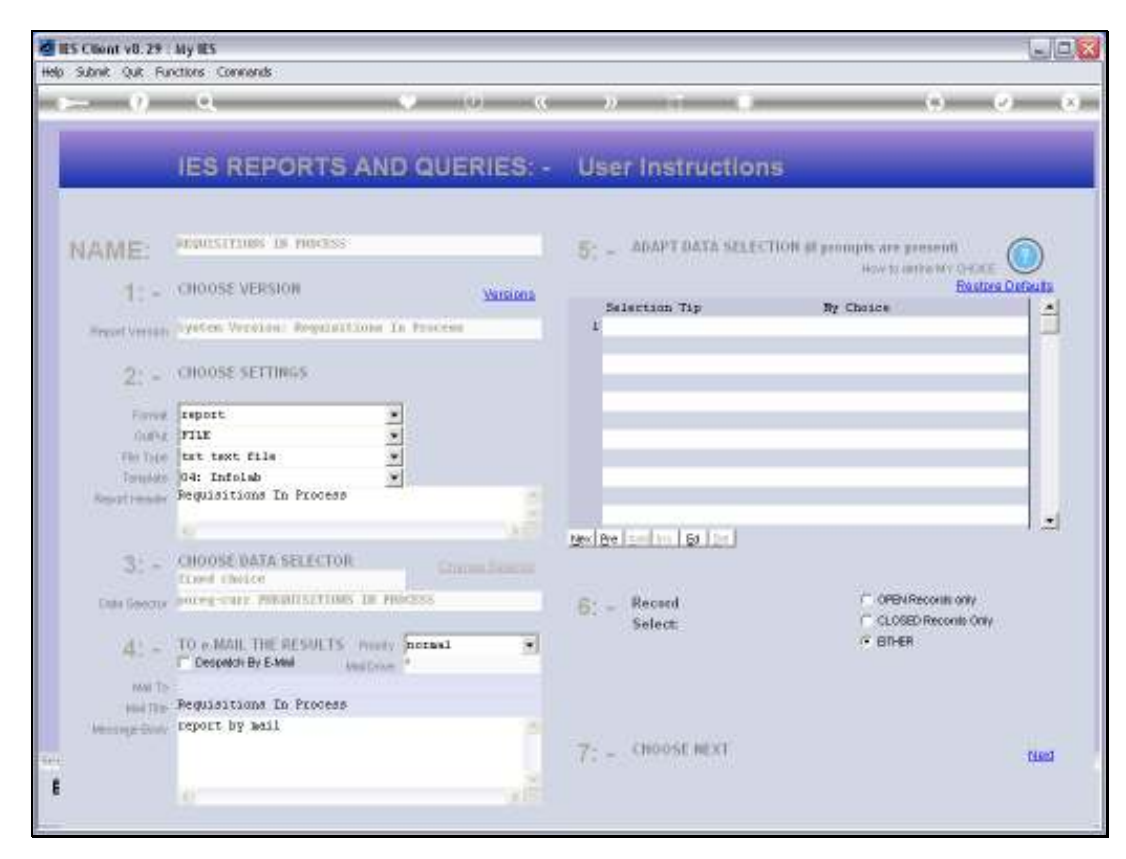

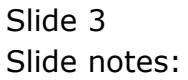

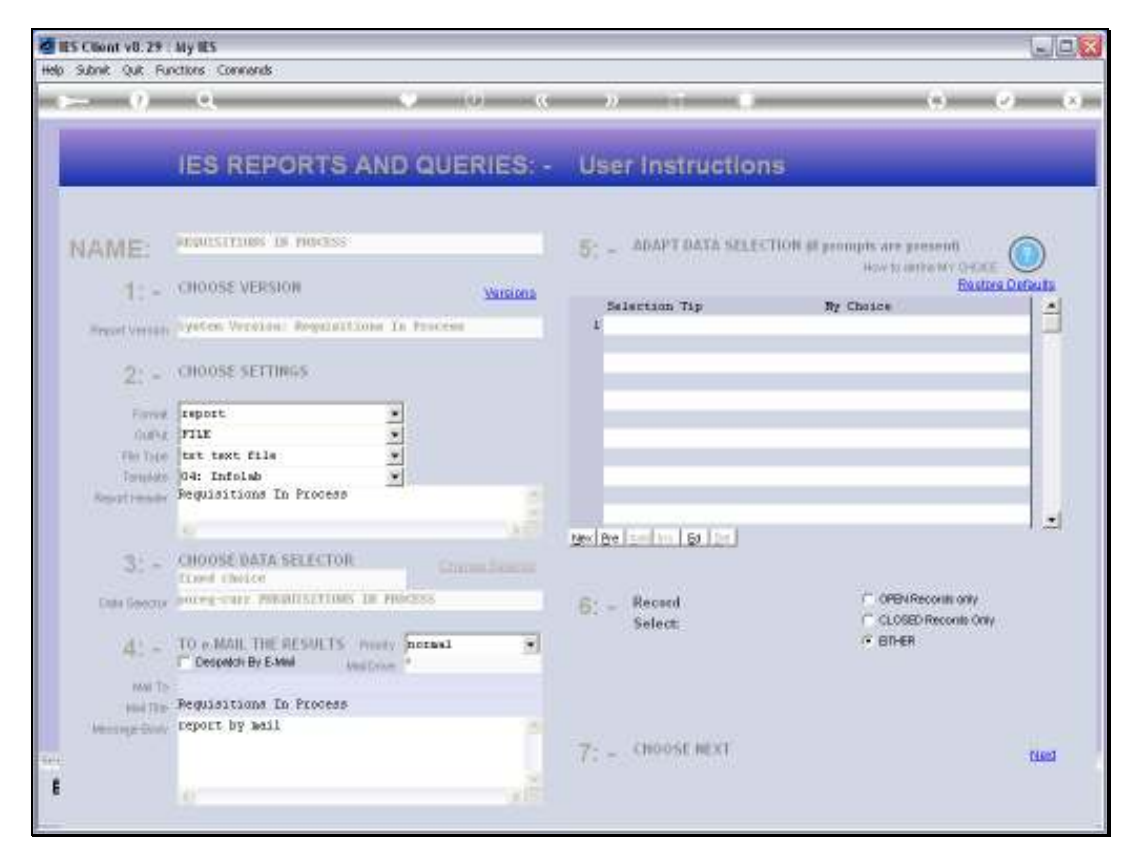

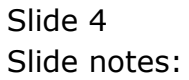

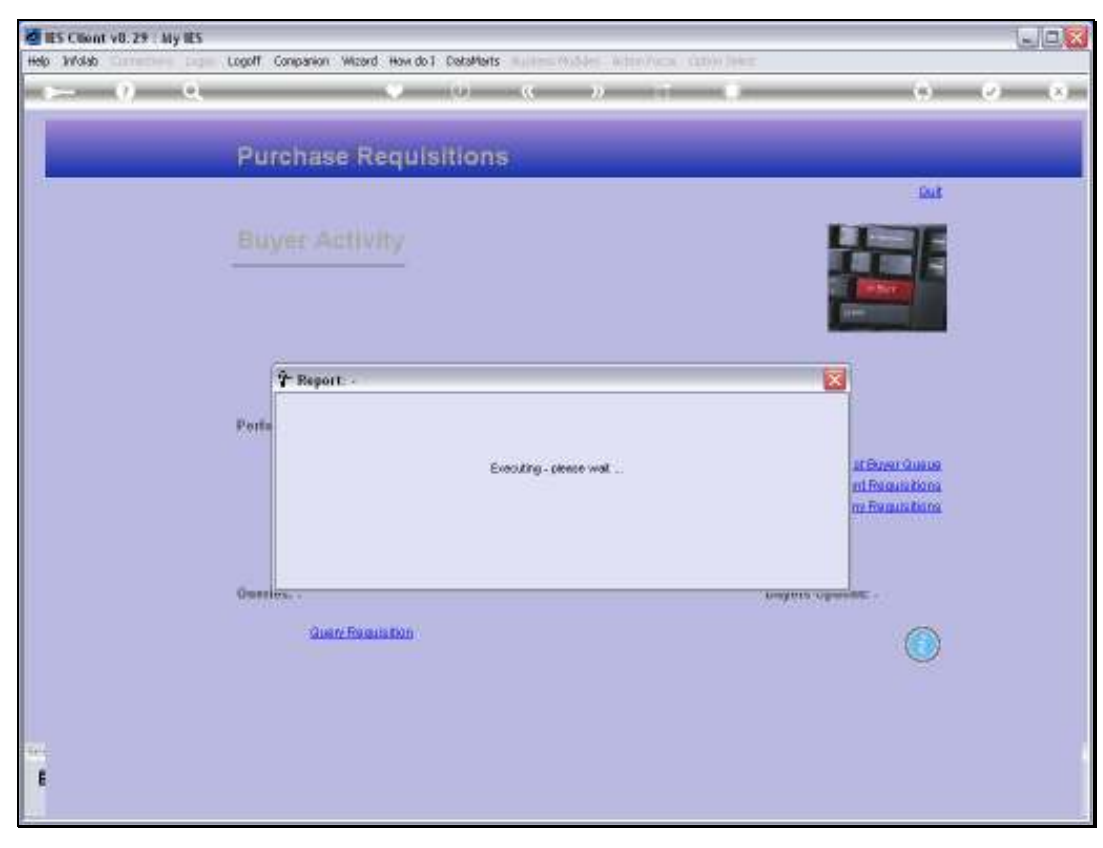

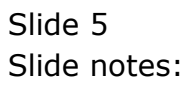

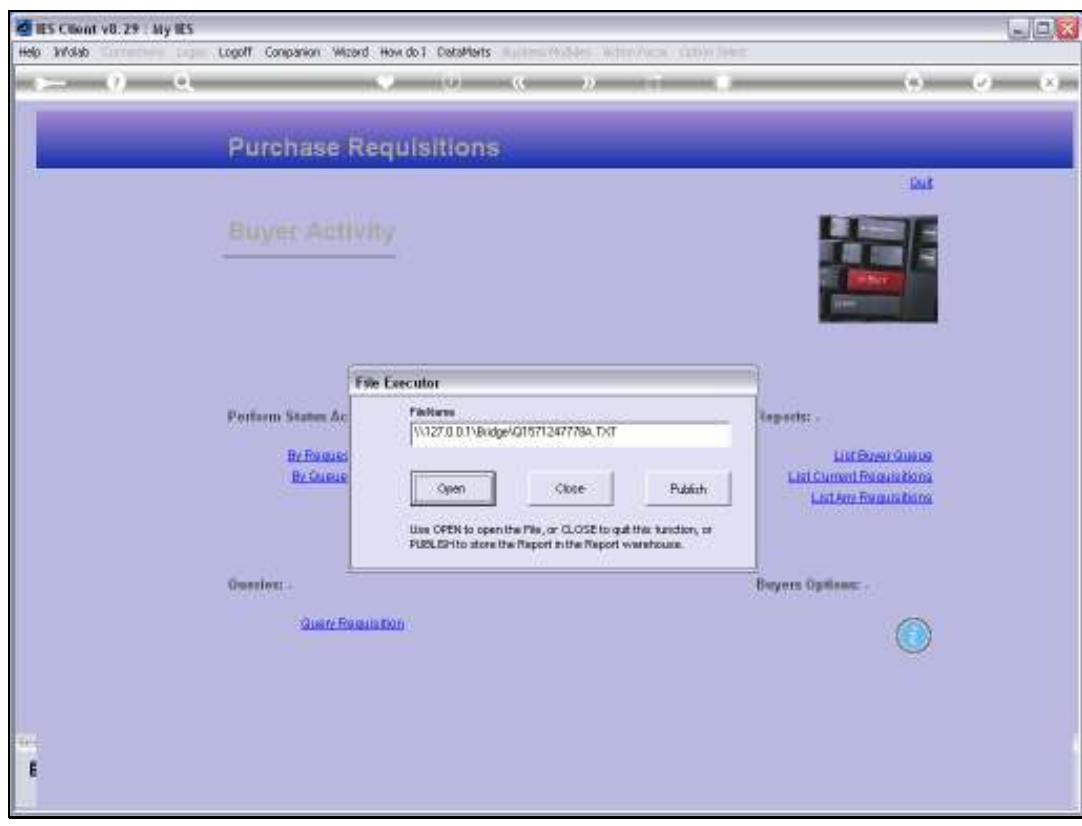

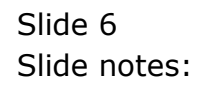

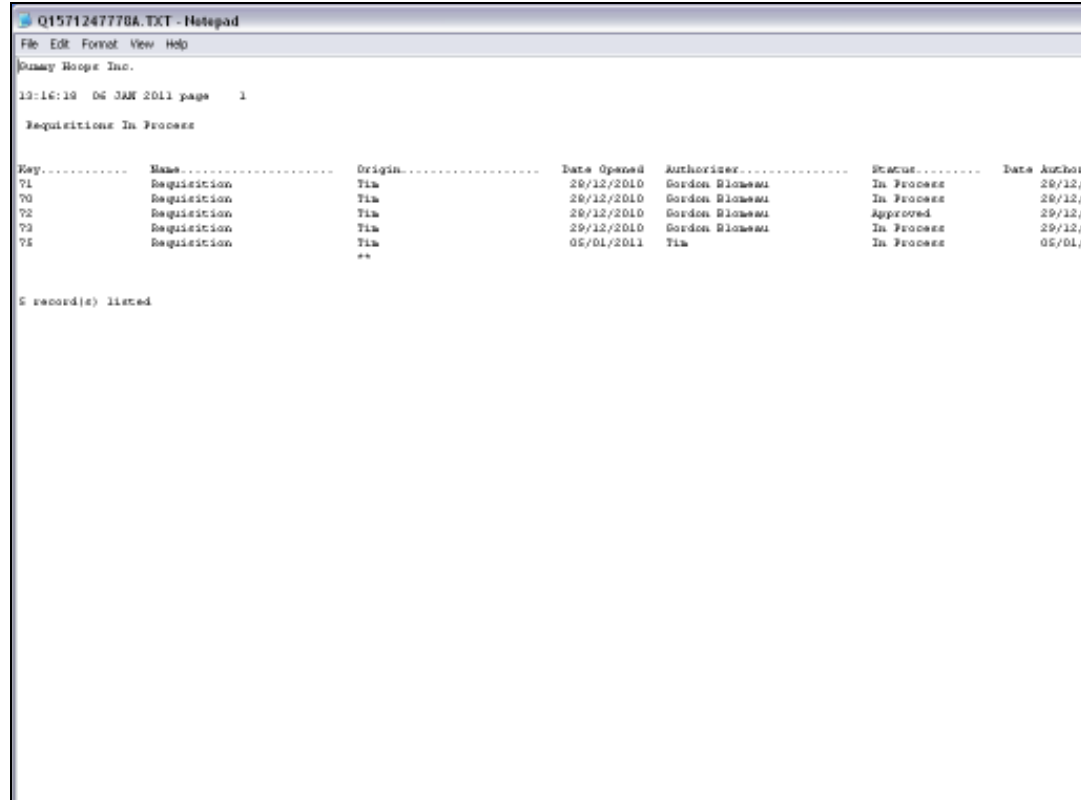

## Slide 7

Slide notes: The Current Requisitions are those for which Purchase Requests are currently being worked with.

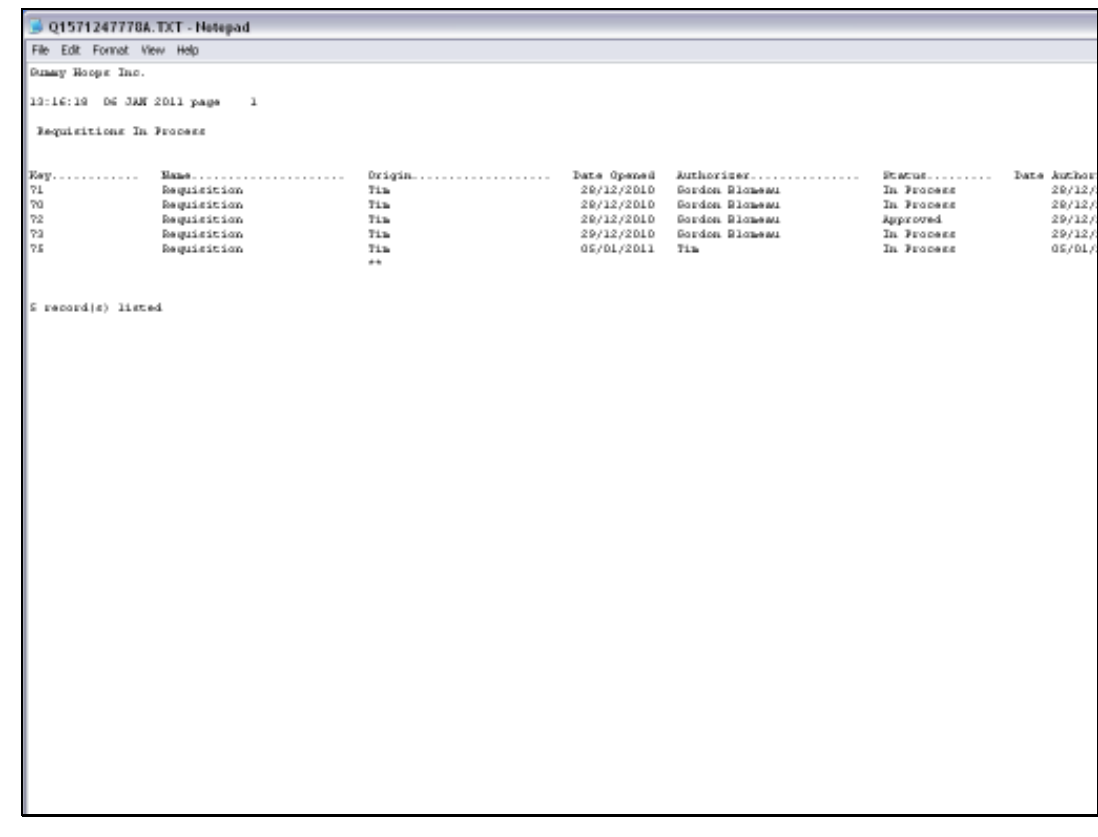

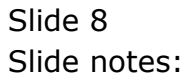

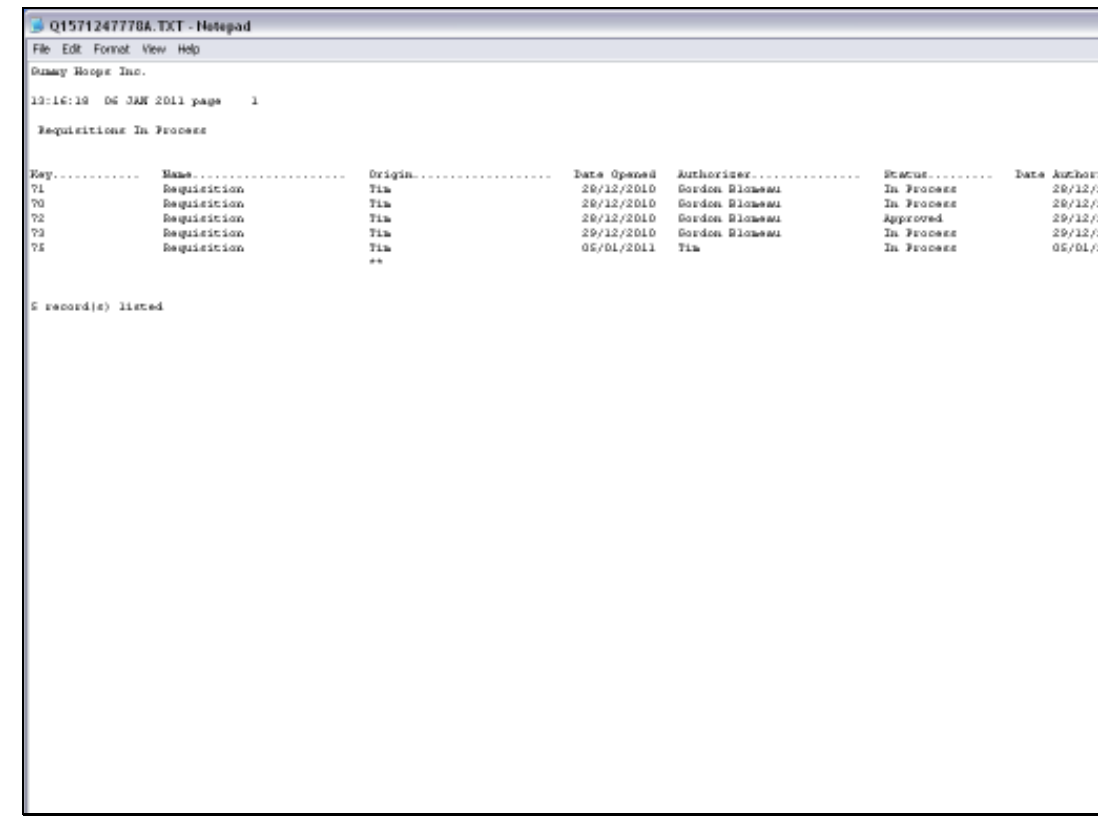

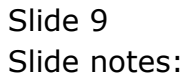